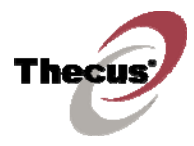

## **A. How to activate AV output from M3800 to TV**

1. To avoid the AV oupput interfering with the NAS features performance on M3800, the factory default setting for AV output is off. AV output is also off every time it is turned on.

Before activating the AV output on M3800, make sure the connection between M3800 and TV is correct and then remove the plastic sheet on the battery base.

Press the **Power Button** on the remote control, aiming at the M3800 front panel within 10m.

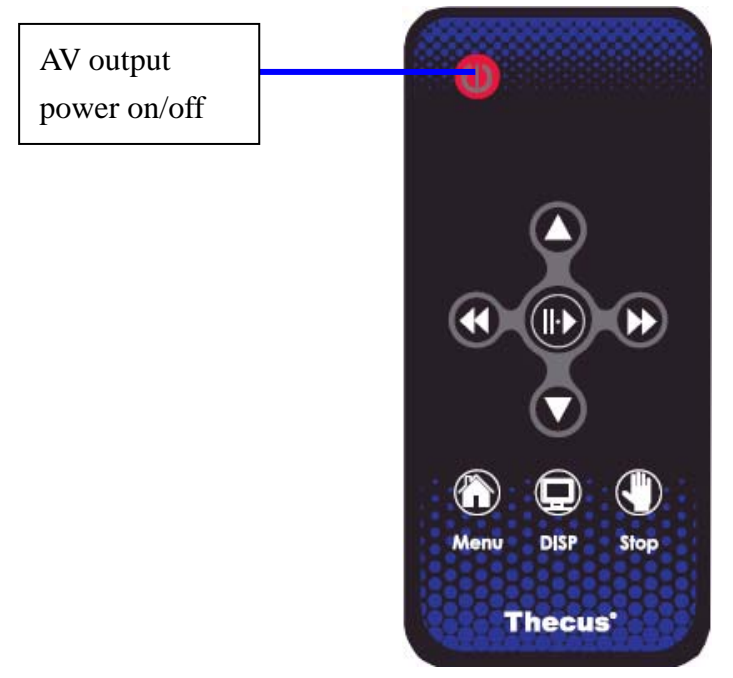

2. The power button on M3800 will then blink for 10 seconds before turning static. The glowing blue light indicates successful activation of the AV output on M3800.

To turn off the AV output on M3800, press the **Power Button** on the remote control. After the blue light is dimmed, AV output is turned off on M3800 and the NAS features resumes its performance.

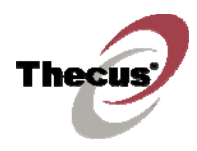

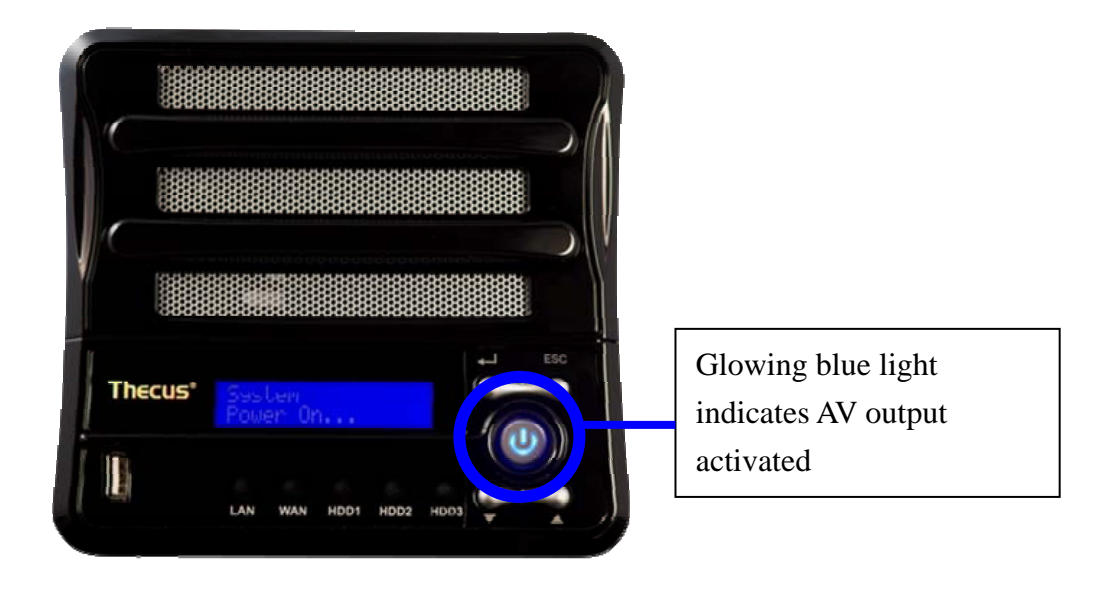

# **B. How to store movie, music and photo files on M3800?**

1. On Windows lower left hand corner, go to **Start > Run**, then enter **"\\NAS\_IP\_Address"**.

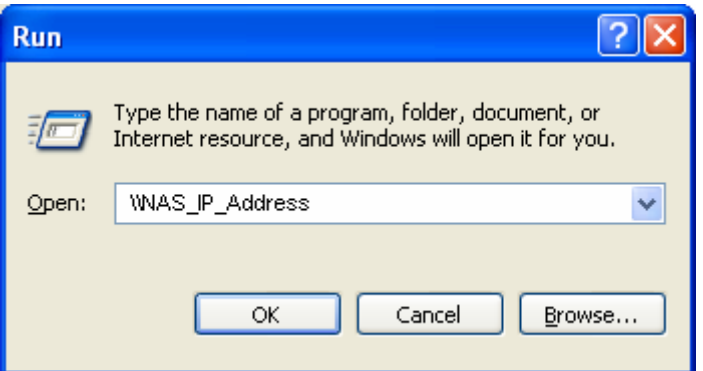

2. There are three default folders on M3800, **Picture, Movie, and Music**. They each correspond to the three selections on OSD menu, **Picture, Movie, and Music**.

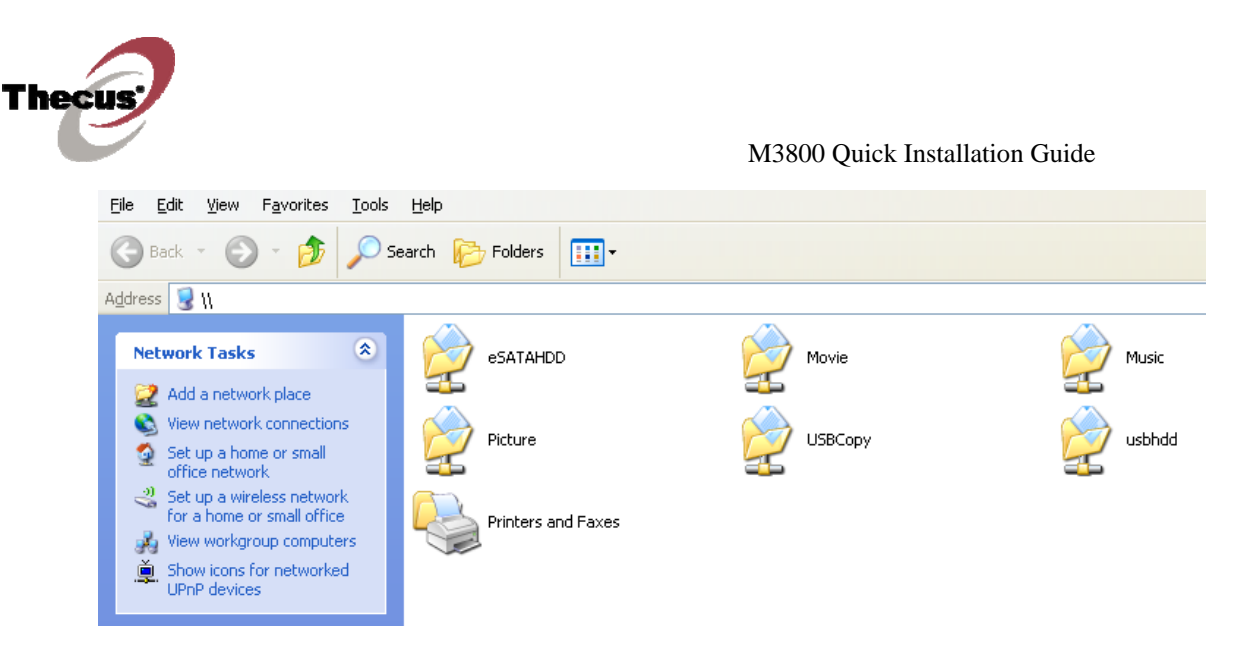

3. If you would like play a movie directly on TV, you will need to transfer this movie file onto the **"Movie" folder** on M3800. It can be done by dragging the movie file to the correct directory on "My Network Places" on Windows.

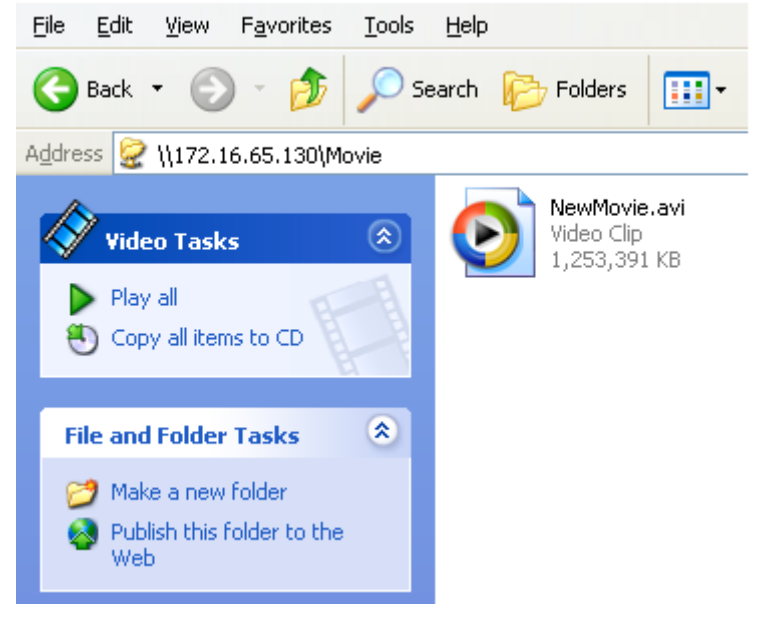

4. Transferring movie, picture, and music files onto M3800 can also be done via **FTP**. Users will have to enable the FTP service on M3800.

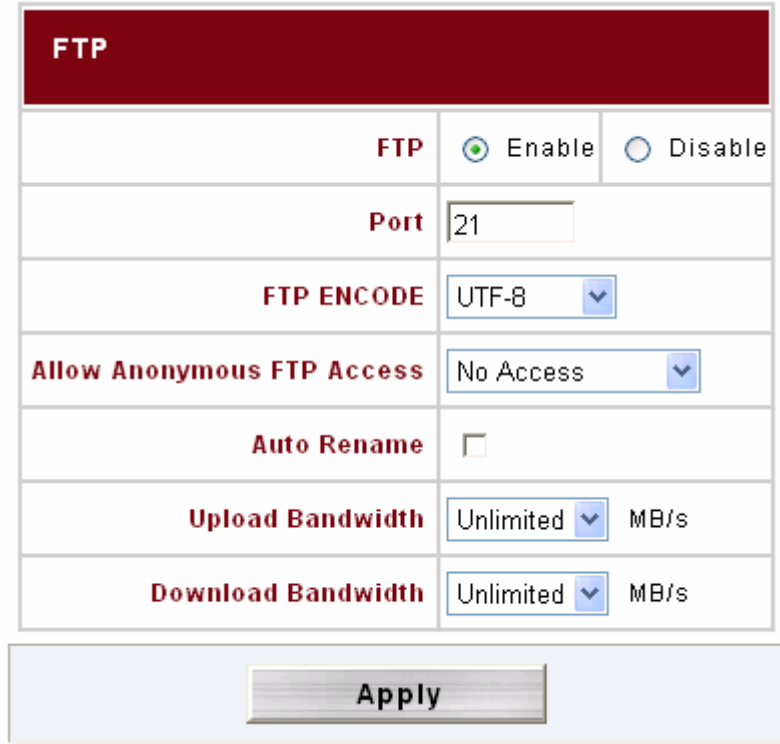

**Thec** 

5. With FTP utility, remote PC can transfer files to M3800 via FTP server feature. After logging in to the server, users are able to see the directories on M3800 and start file transfer.

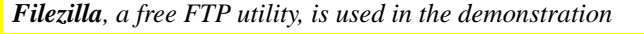

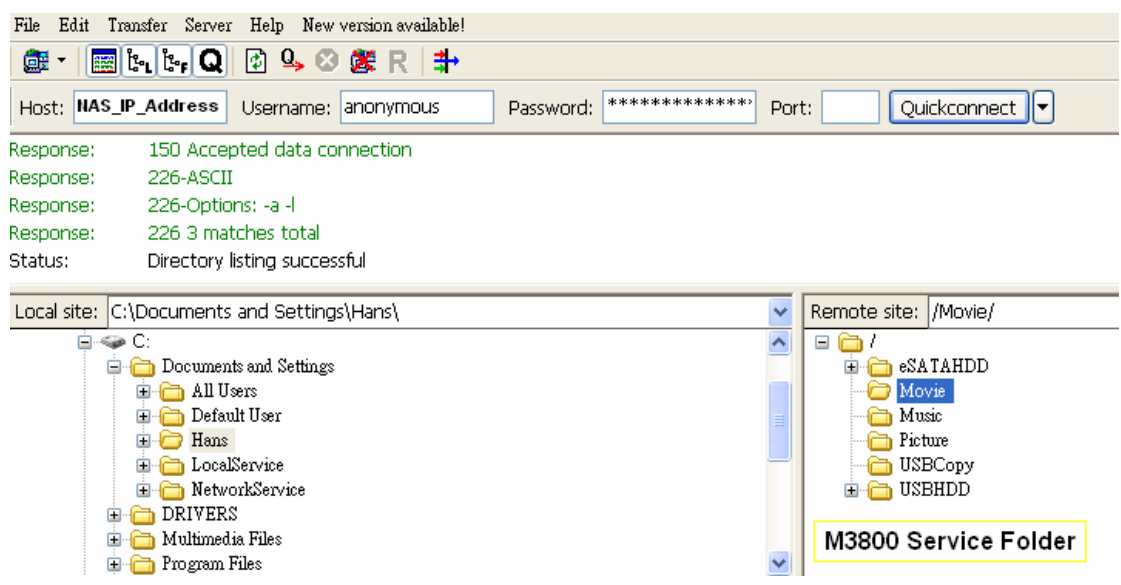

## **C. Operation of M3800 on screen display**

1. There are four selections on the main menu: **MOVIE, PICTURE, MUSIC, and SETUP**. Movie supports AVI and WMV formats. Picture supports JPG

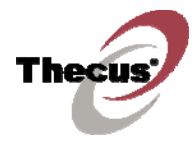

and BMP formats. Music plays WMA format.

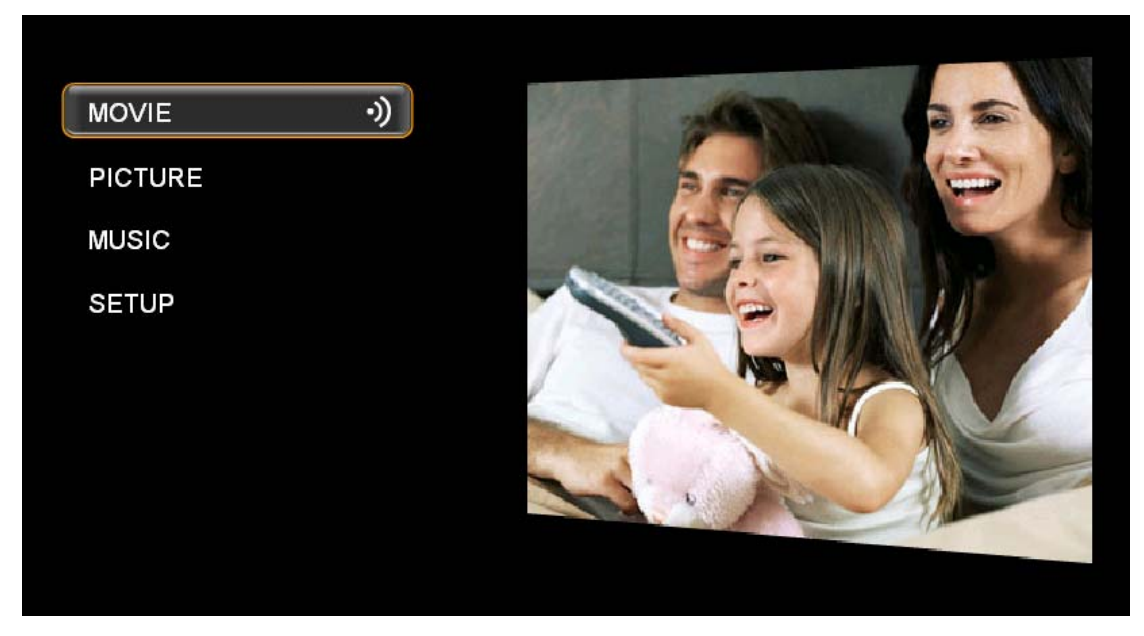

2. Move the cursor up and down with the remote control that comes with M3800

Press the button in the middle to make selection and move to the next level of menu selection

Same operation applies to the PICTURE and PICTURE.

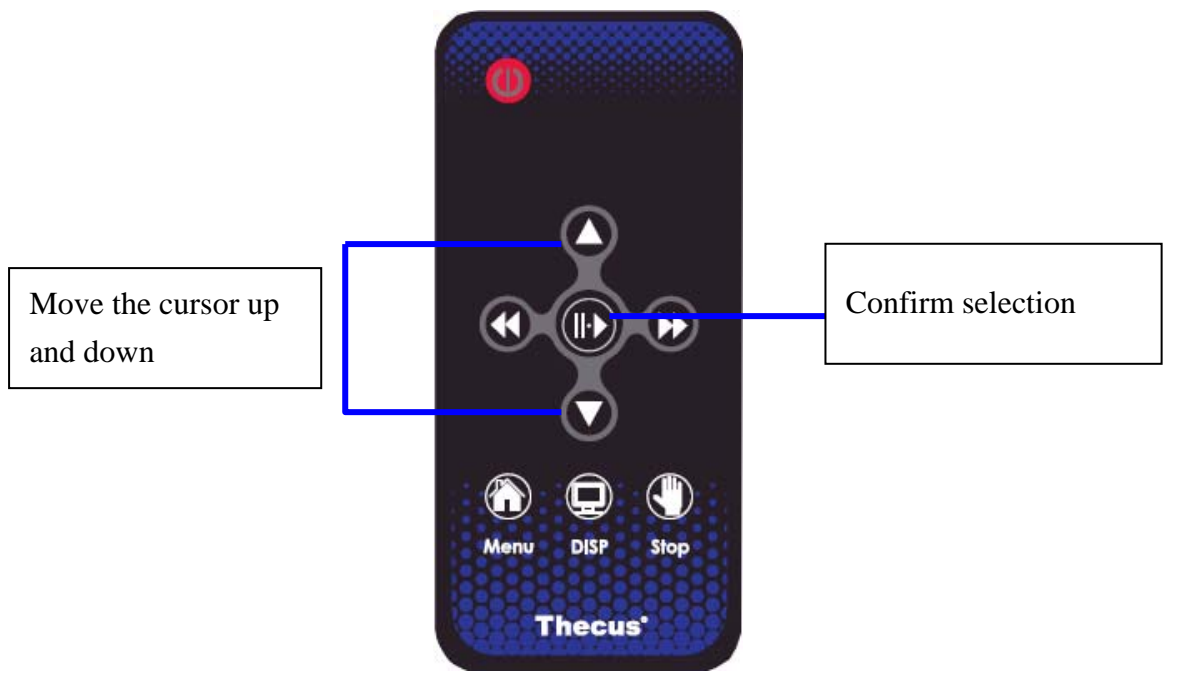

- 3. For MOVIE, the second level of menu includes the following items:
	- on the left hand side, it shows the files or folders in the movie folder. Users can select with the remote control. Previous played movie file will be shown on the top item marked **Last Play**. The Last Play item

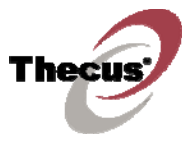

indicates the file you previously played. It is for the convenience of users to continue unfinished movie.

- on the upper right hand side, it is the preview window. Leaving the cursor on any files, it will automatically show preview on the window (without sound). The preview will stop once the cursor moves to other files. Same operation applies to PICTURE.

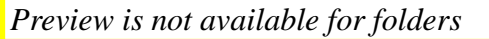

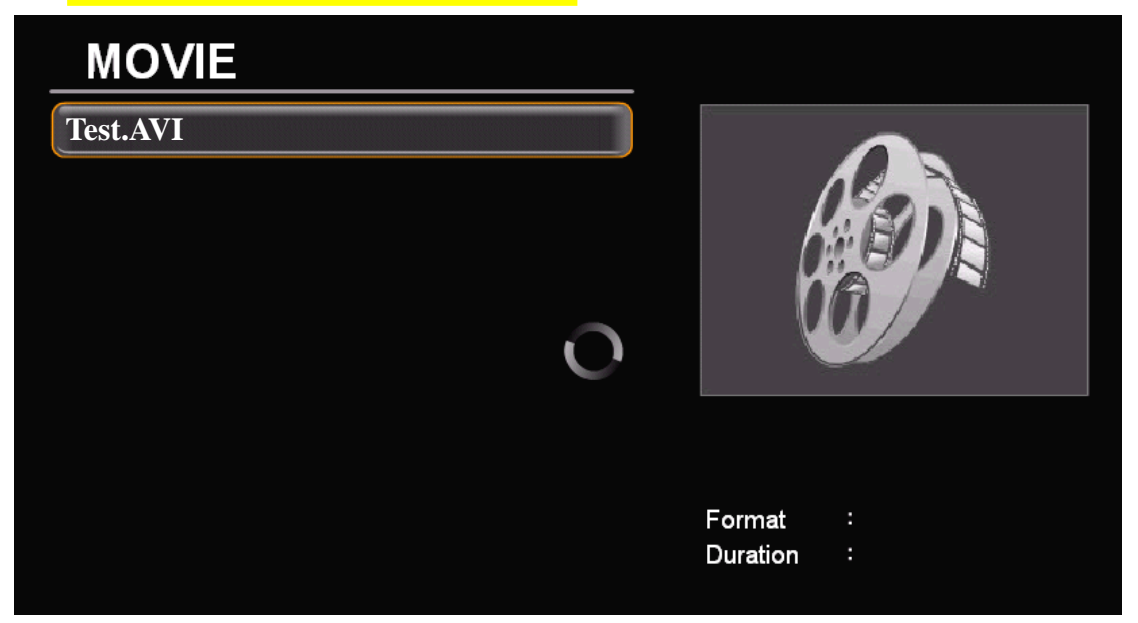

4. After selecting movie, press the **Play / Pause** button in the center to play or pause the movie. To stop, press the **Stop** button and return to the menu.

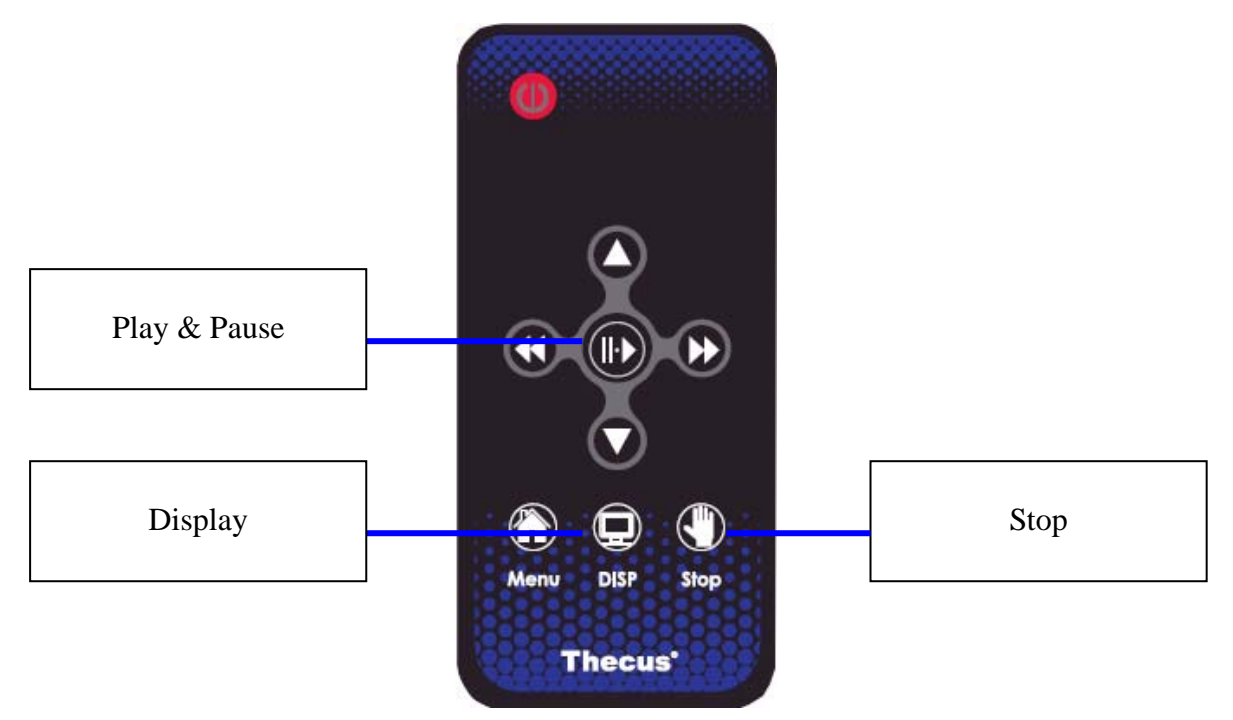

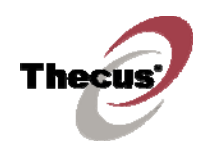

- Play K Fast Forward Slow Motion **Stop DIS Thecus'**
- 5. **Fast forward** and **slow motion** are available while playing movies and are as illustrated (press Play to return).

### **C. How to view pictures while enjoying music simultaneously?**

1. Play music as instructed above. While playing music files, press **Menu** button on the remote control to return to the main menu.

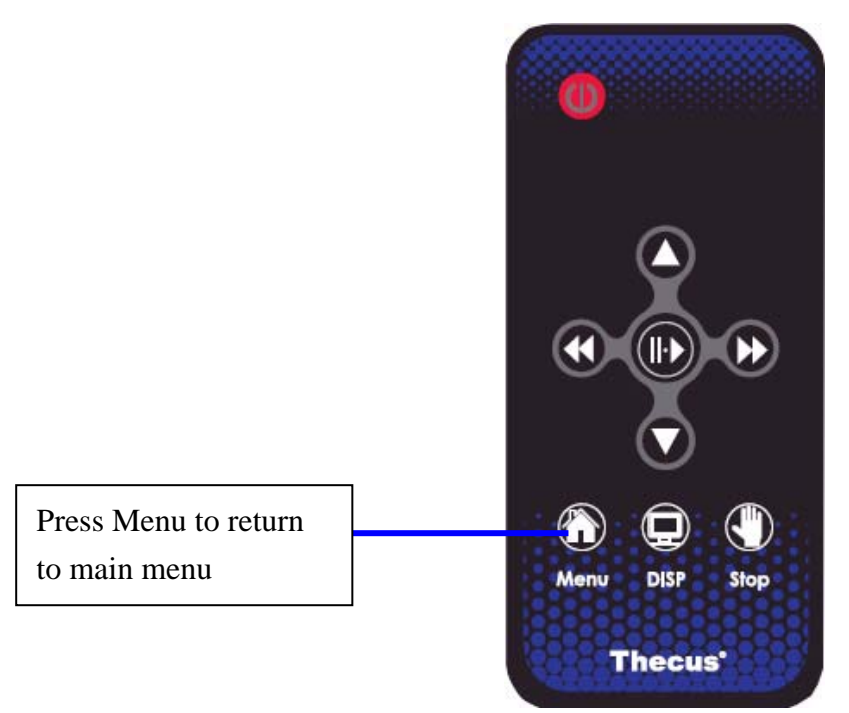

3. Music is still playing after returning to the main menu. Next, play pictures as instructed above. Press **Stop** button to stop playing music.

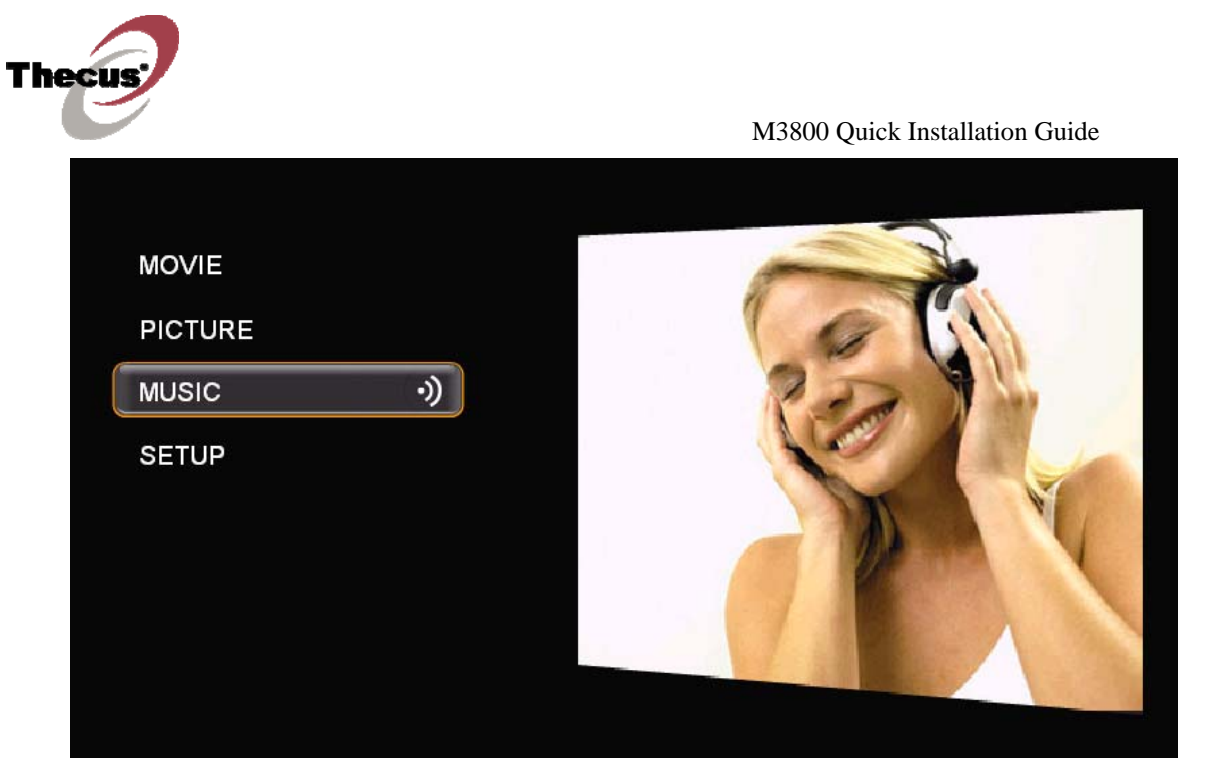

### **D. SETUP**

1. Select **SETUP** on the main menu.

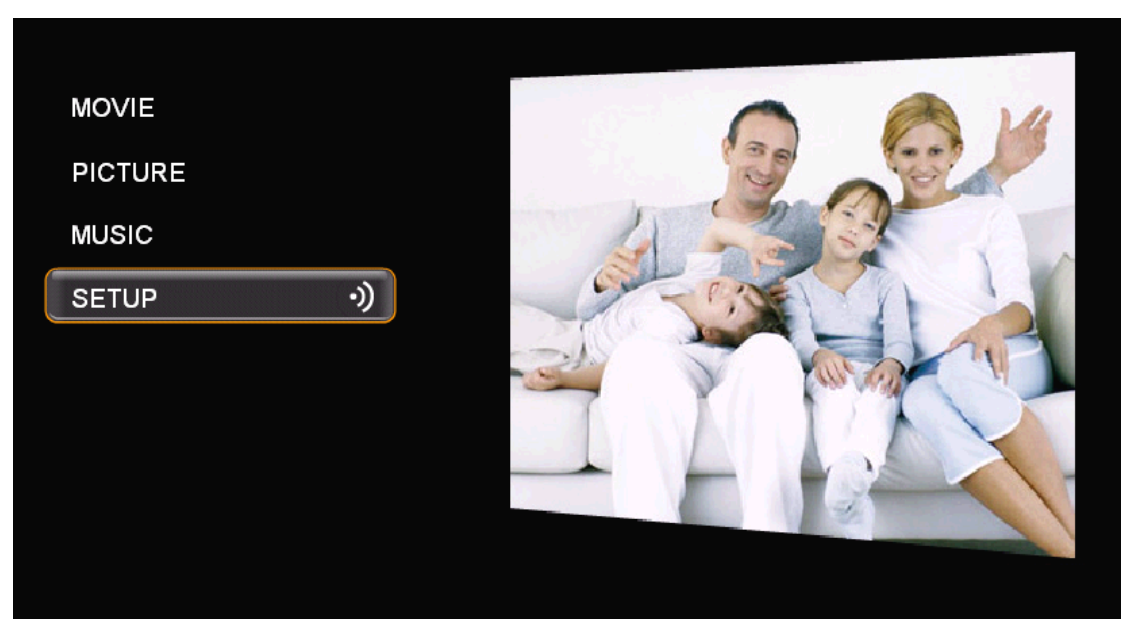

2. Select **Display** to configure display and AV output.

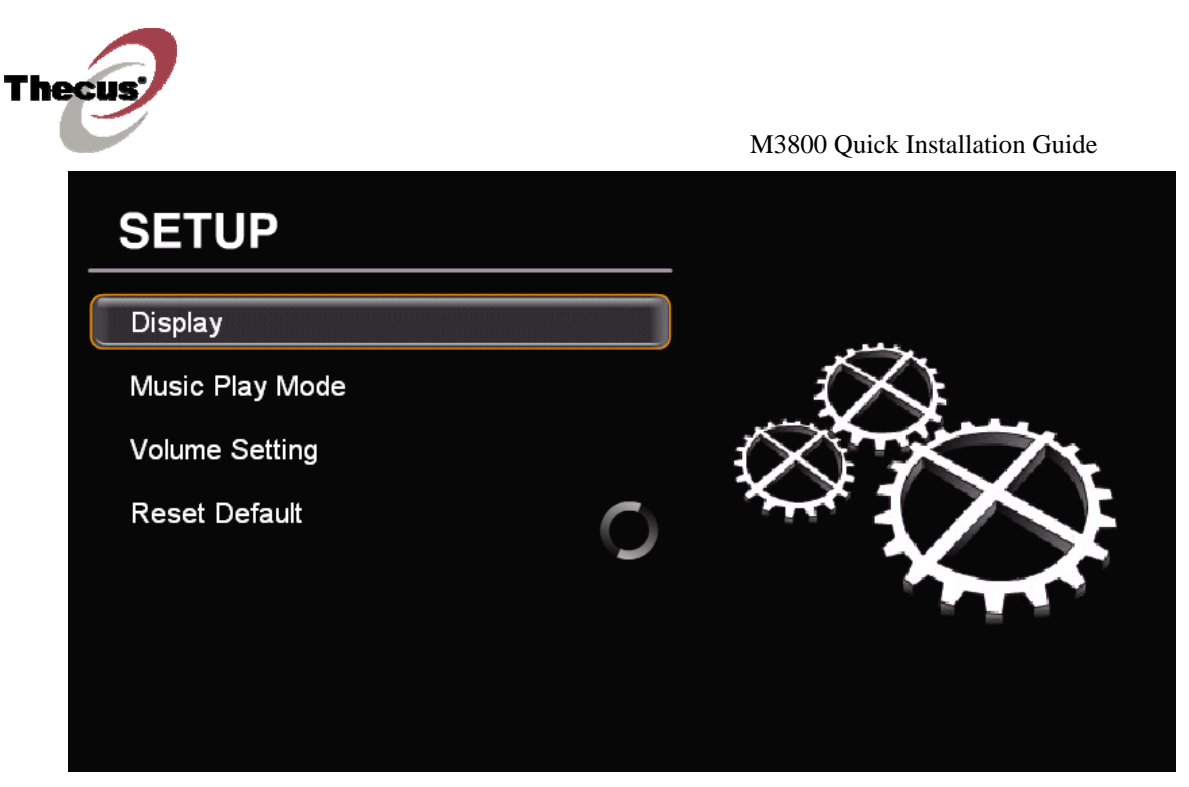

3. Select from **Composite**, **Component**, or **HDMI**.

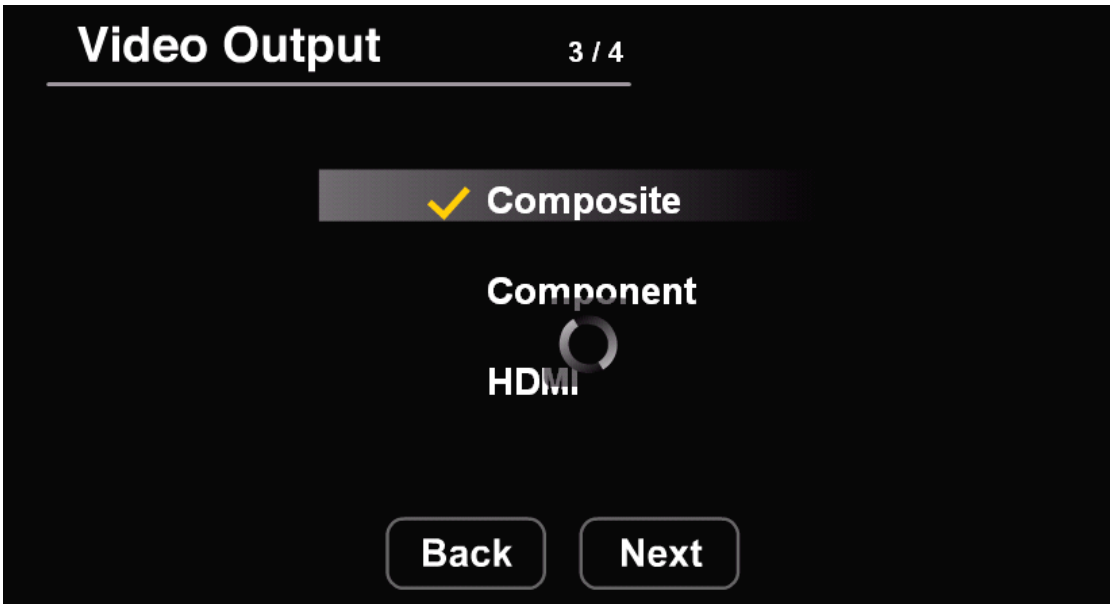

4. After selecting AV output source, the system will remind user to **"Please check your Audio / Video cable connections to your stereo / TV."**

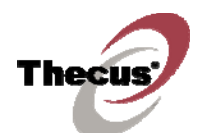

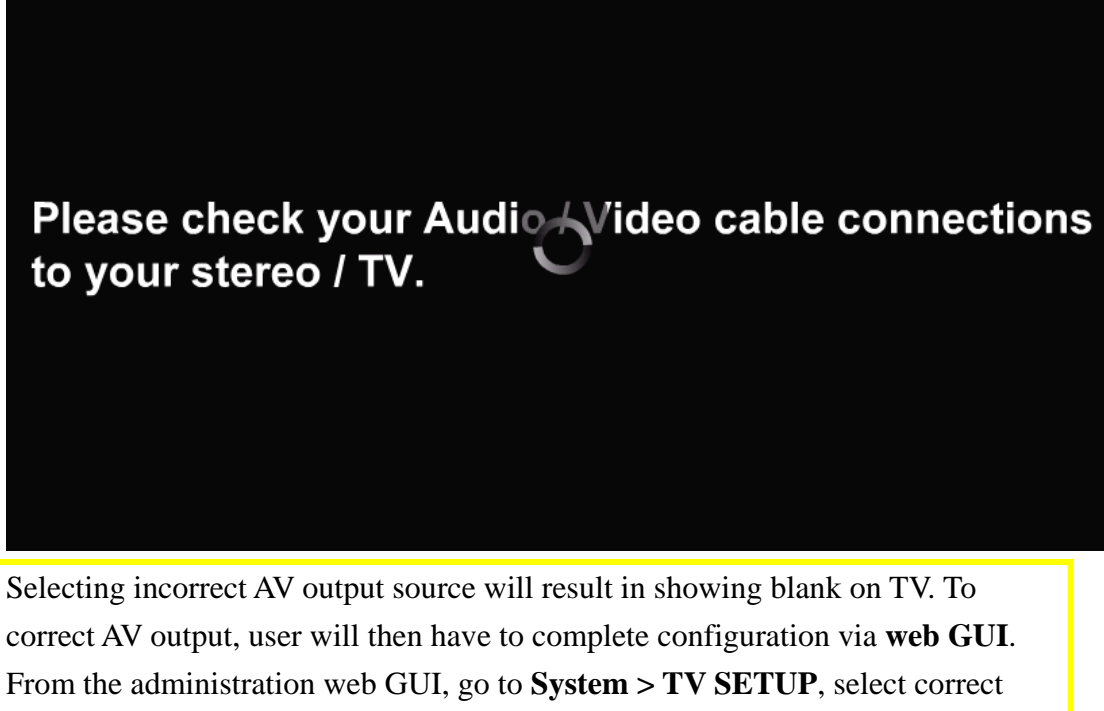

AV output source.

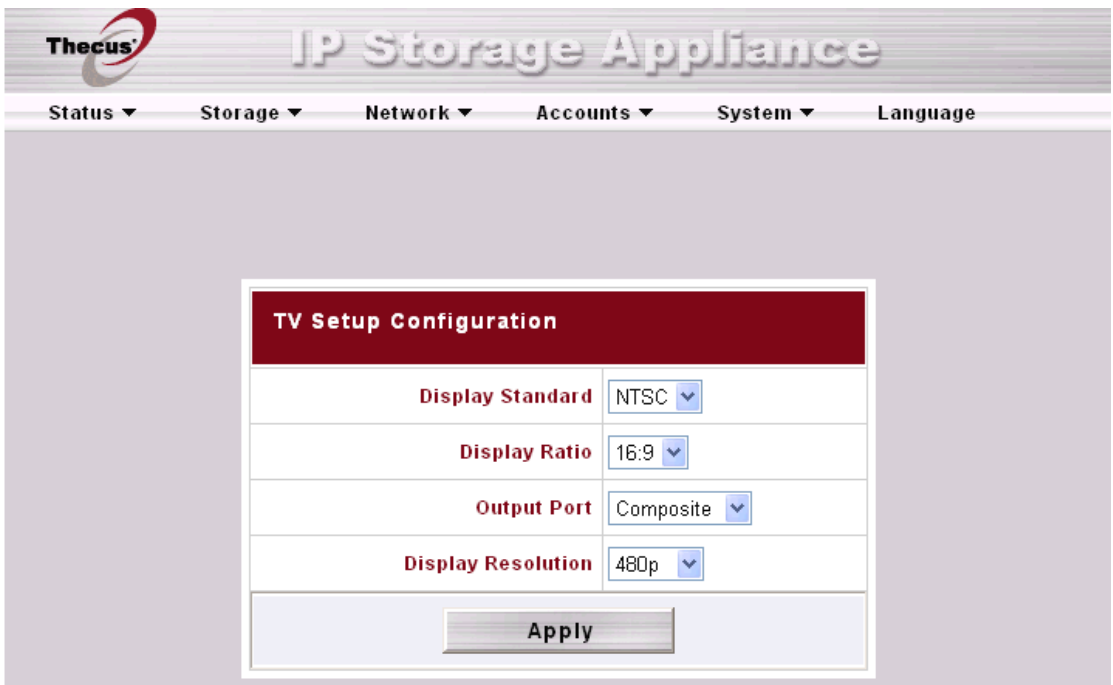

- 5. Select **Reset Default** to return to the factory default value for Display and Volume Setting. The factory default settings are:
	- Display Standard: NTSC
	- Display Ratio: 4:3
	- Video Output: Composite

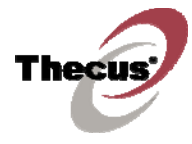

- Resolution: 480P

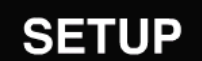

Display

Music Play Mode

Volume Setting

**Reset Default** 

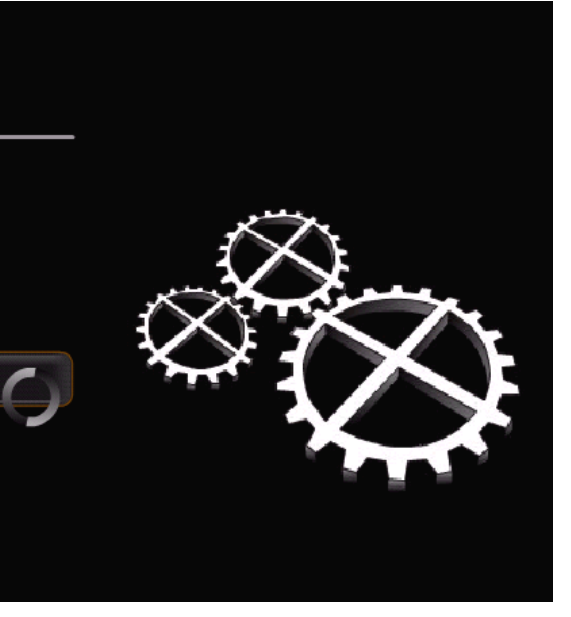